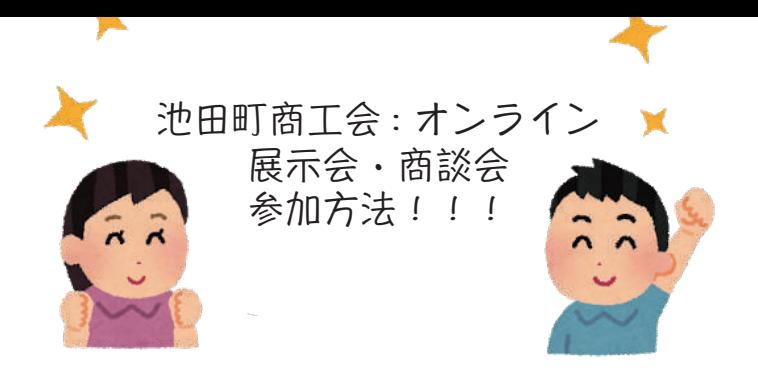

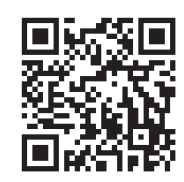

https://ikeda110.info/exhibition/

1. 商談したい・商品 PR を聞いてみたい 事業者のアイコンをクリックします。

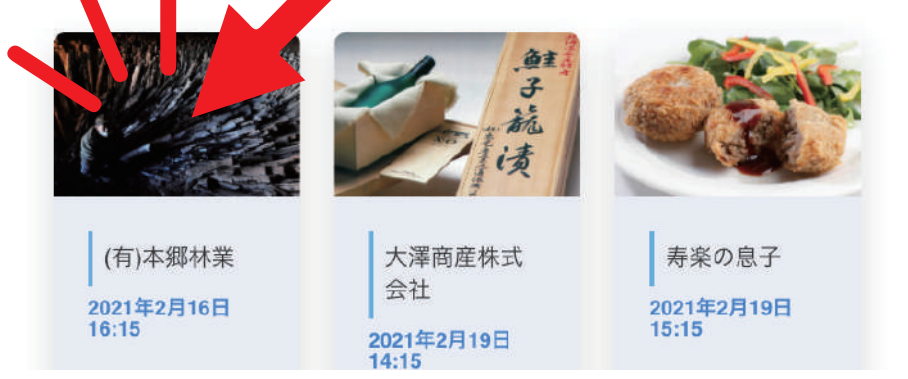

2. ズームにログインした状態で「ズームアプリで参加する」をクリックします。

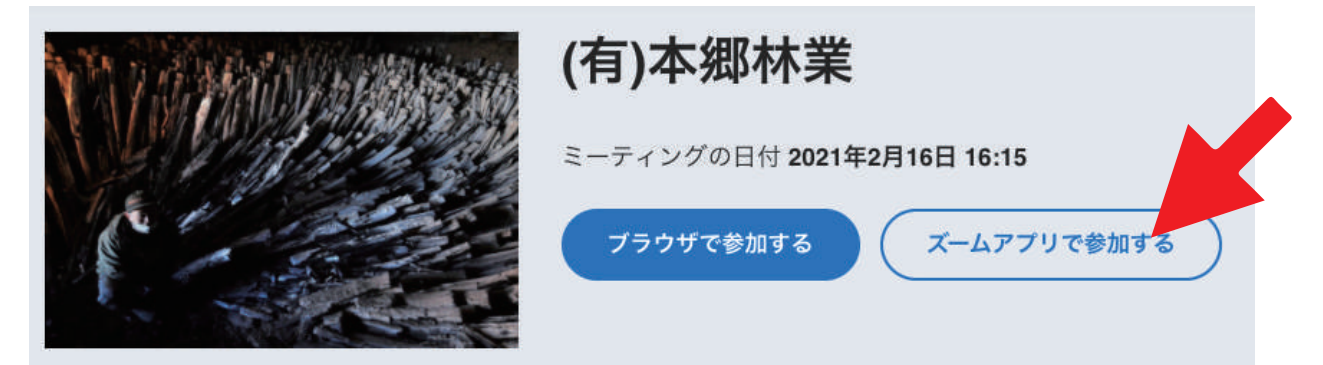

3. 下画像のようなポップアップが立ち上がります「zoom.app を開く」をクリックします。

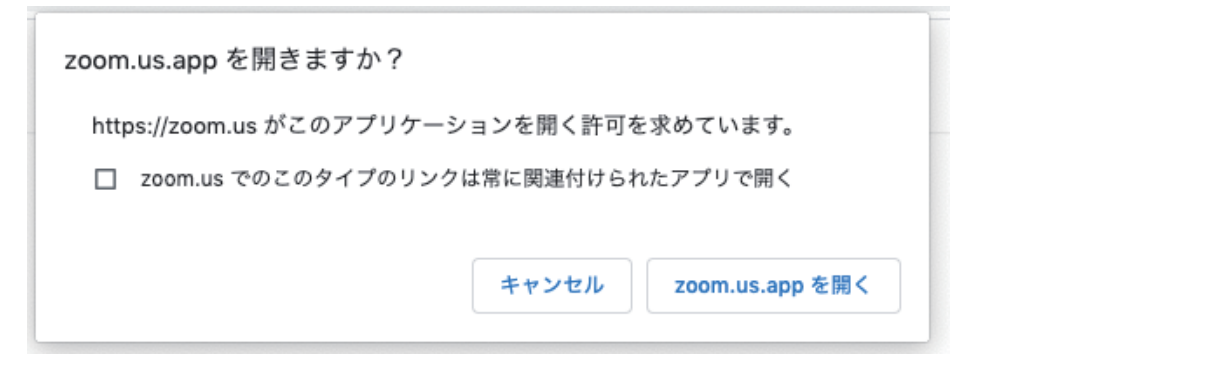

4.zoom アプリが起動し、開始時間になると自動的にミーティングが始まります。

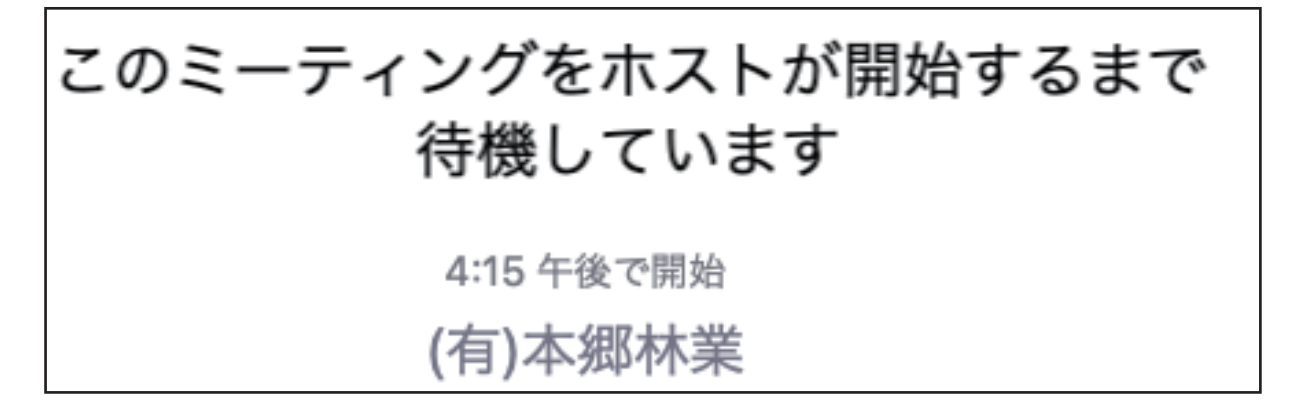